# **OxyCare Management Information System (https://oxycare.gov.in)**

**New Option: Mobile/OTP based login for PSA Manufacturers** (Viewing of IoT based data for officials of PSA Manufacturers)

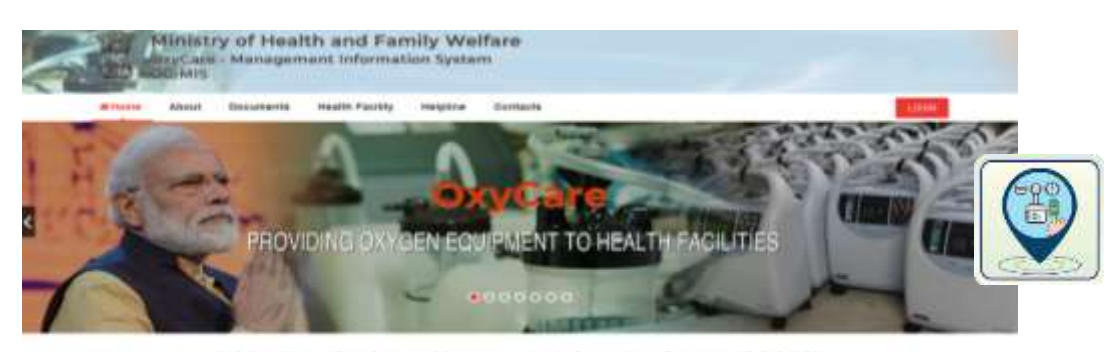

Welcome to OxyCare - Management Information System (OC-MIS) **Target User:** Officials of PSA Manufacturers

### **Introduction:**

The OxyCare system manages the supply chain (receipt, allocation, delivery), installation, functioning, monitoring and problem reporting of various health equipment devices being supplied by Ministry of Health and Family Welfare, Government of India. These devices are manufactured by different companies and supplied/ installed either directly by Manufacturers or through ONGC, DEBEL, HLL/ other agencies. Every device is pasted with a Secure QR code which is used for reading details like type of equipment, manufacturer, serial number etc through the OxyCare mobile app which is used by the end user at Health Facility, where the device reaches. The installation and functioning is reported through the OxyCare mobile app and is available to decision makers at District/ State/ National level through the OxyCare portal at [https://oxycare.gov.in](https://oxycare.gov.in/)

The PSA Oxygen Generation Plants are installed now in about 1226 Health Facilities of the country and they have an embedded IoT for real time reporting of their working status like Oxygen Flow, Purity, Generation, Working hours etc. While other users, including main Manufacturers of PSA Plants view it through the portal by using Email/Password (Parichay Single Sign On), the Health Facility in-charge can view it in their OxyCare mobile app.

#### **Viewing of PSA IoT live data by other officials of PSA Manufacturers:**

In order to facilitate other officials of the PSA Manufacturers to view IoT based reporting of their own PSA Plants in country, the facility has been added to enable them to view it through their mobile and associated OTP.

#### **Pre-Requisites:**

- Manufacturer wise list of officials, designations and mobile number has been entered into the OCMIS system.
- This will be done by the National Administrator (PSA Admin: who created Government Email ID of manufacturers. The manufacturer will give this list.

• The PSA Admin will get a screen like this to enter OTP based users

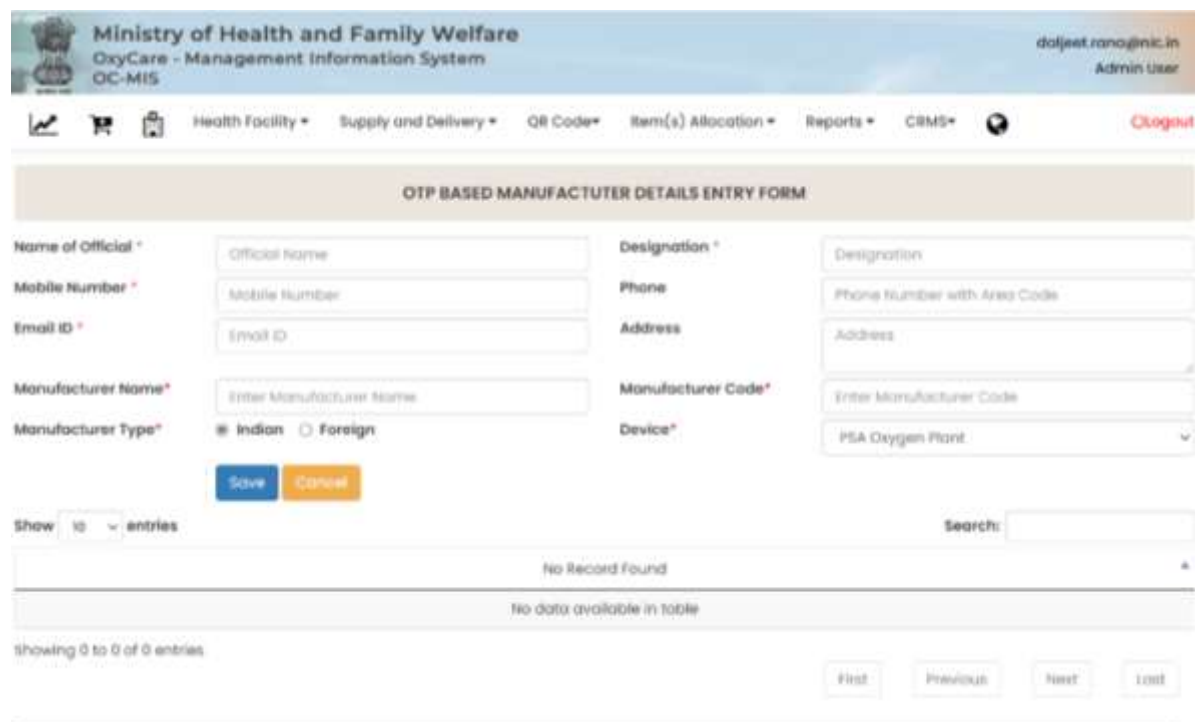

## **Steps to Login:**

- 1. Visit [https://oxycare.gov.in](https://oxycare.gov.in/) and click on Helpline tab on the menu bar.
- 2. In Helpline section, click on OTP Login for Manufacturer

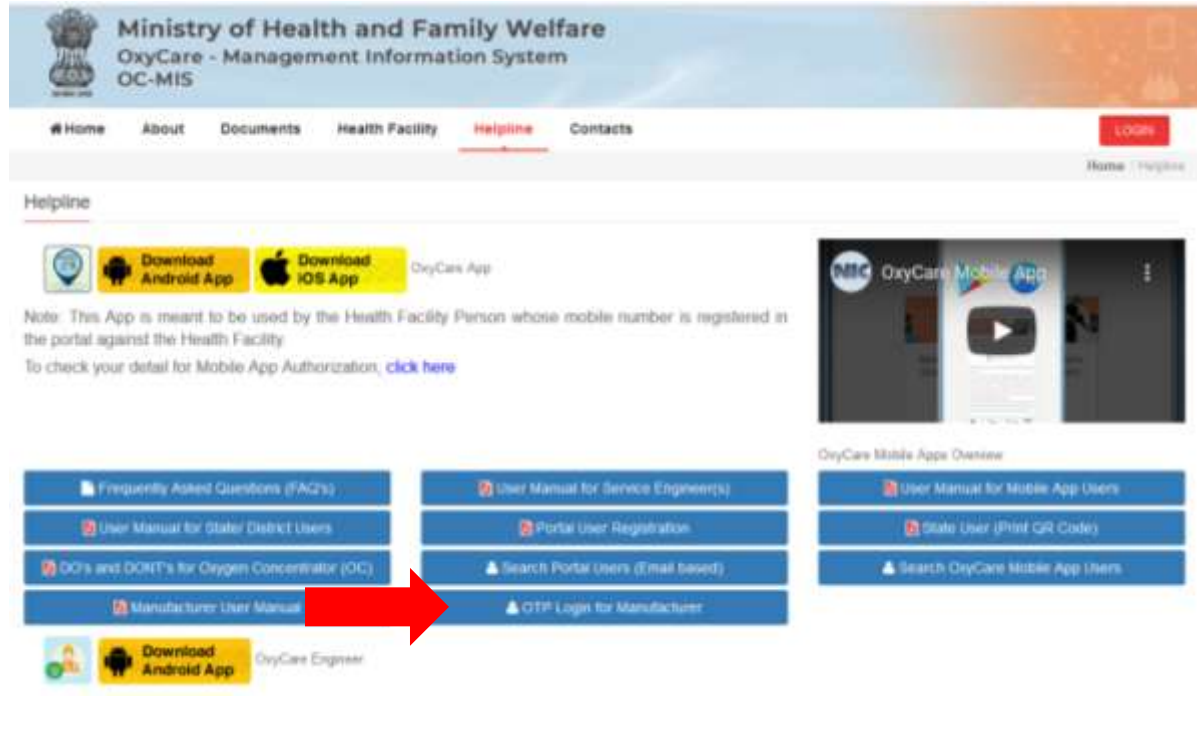

3. The user will get the following screen to enter their Mobile Number and Generate OTP for login. If mobile is available in database, an OTP will be sent for authorization.

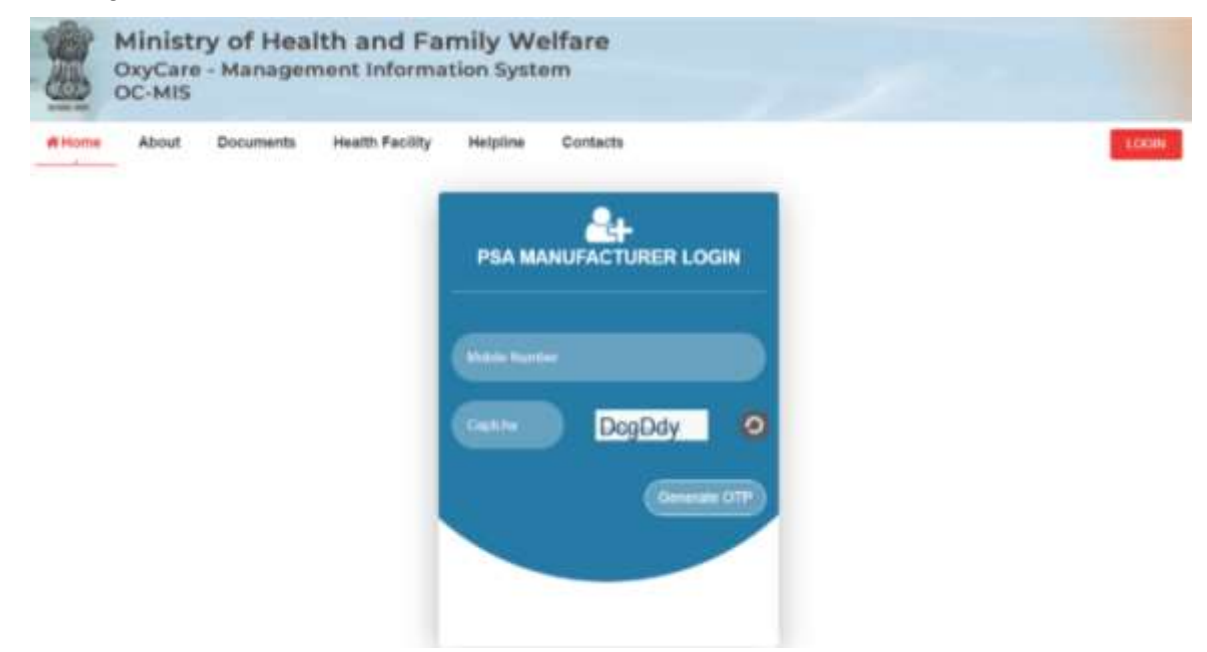

4. On Correct login, the following screen is displayed, showing State wise count of their PSA plants approved, installed, IoT Active.

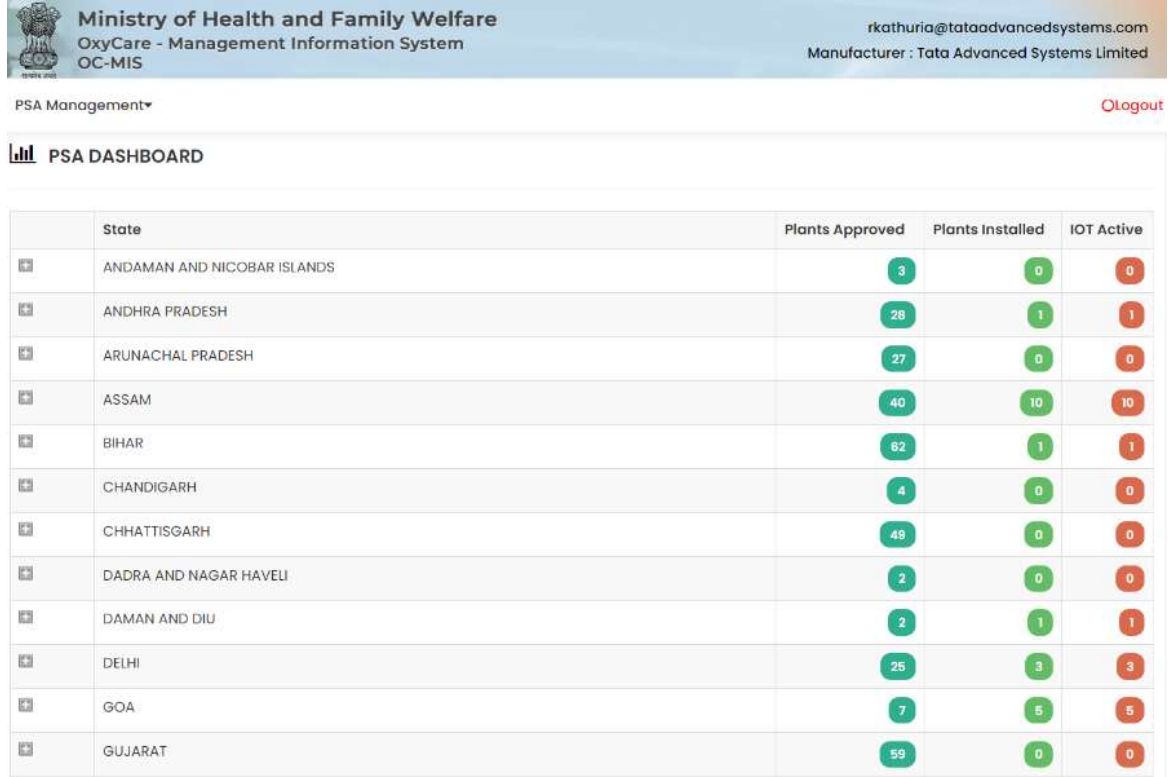

5. By further clicking on State/ District, the user can view the working Status, photos of installed PSA Plants and Location on Map where the Plant is installed. The User has to click on Image, Map or Graph Icon to get further details of the particular PSA Plant.

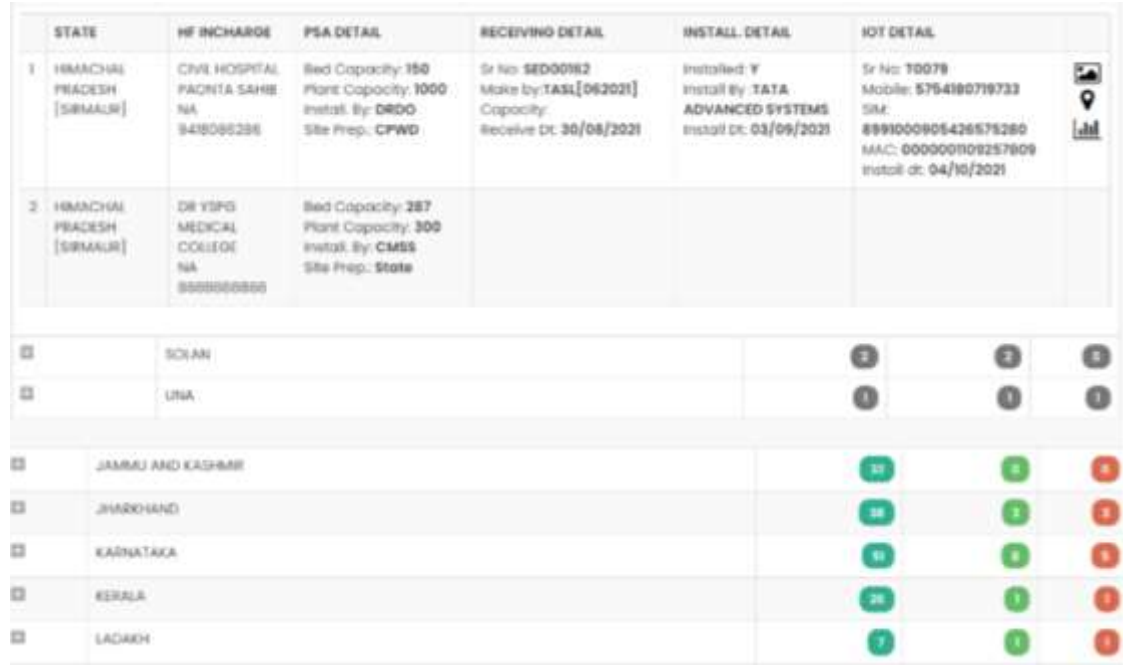

6. The Graph icon gives live Dials and Graphs for last 12 hours as shown below:Government General Hospital Prakasam

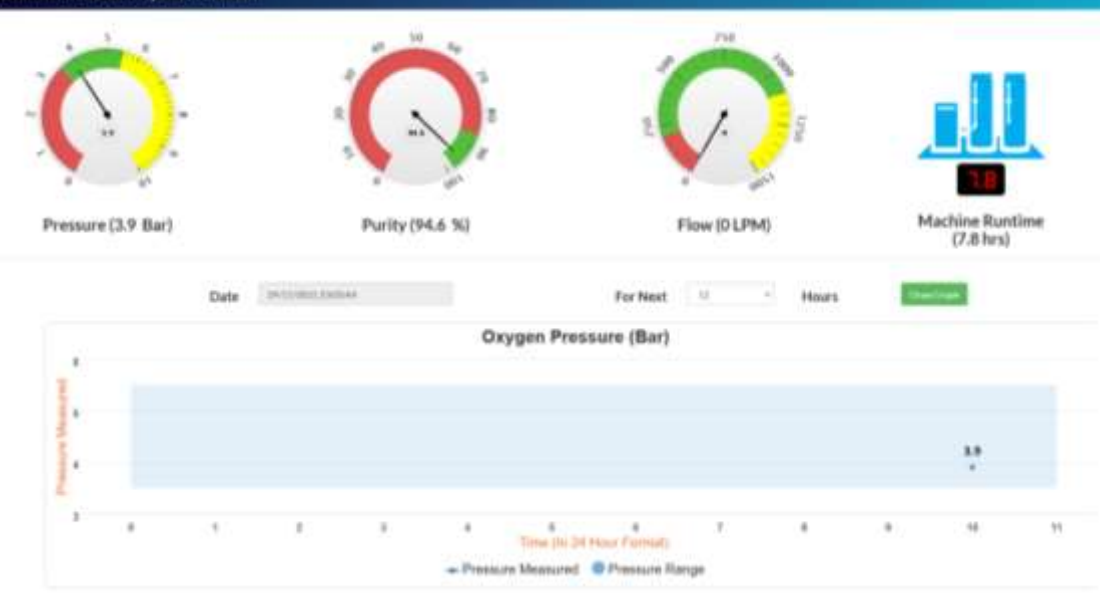